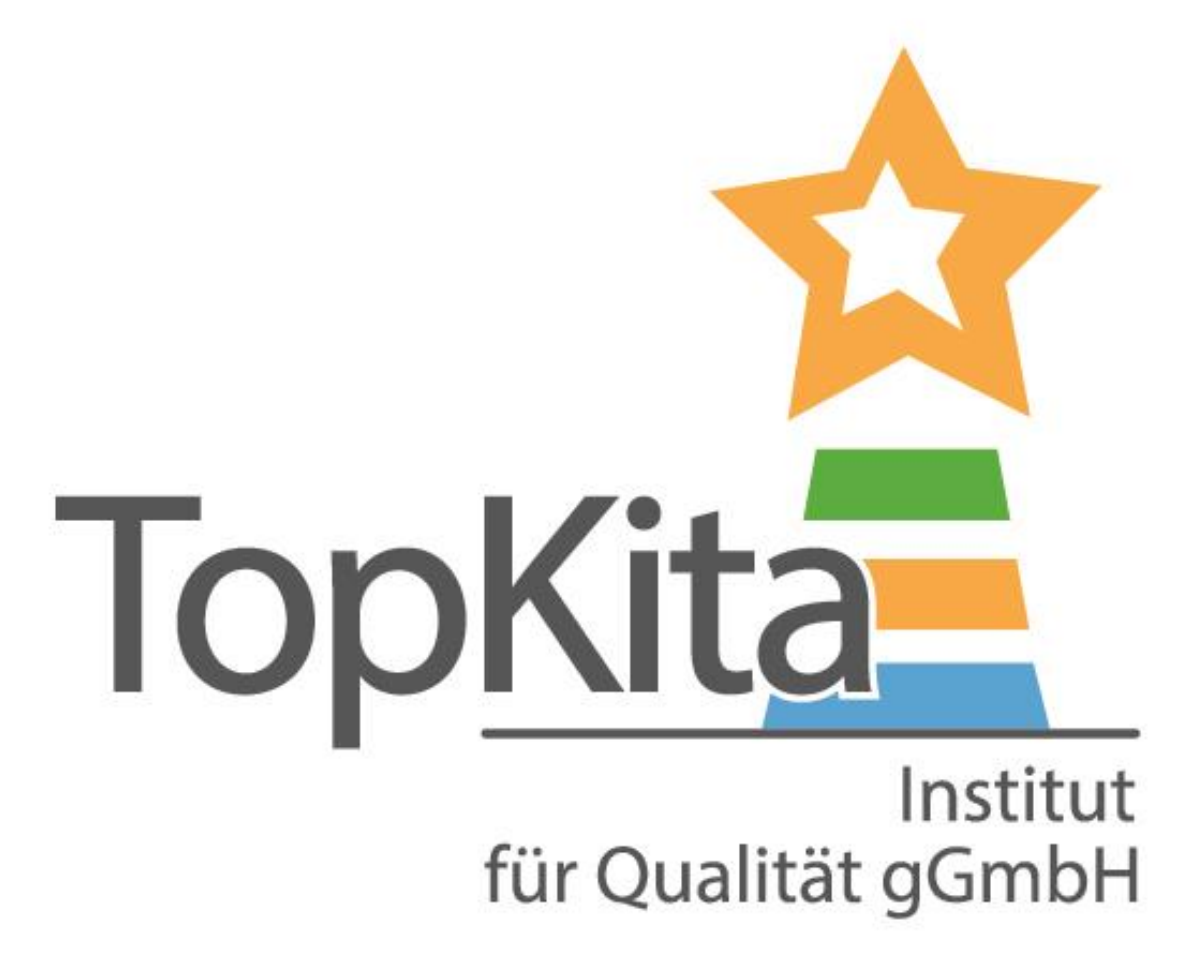

# Selbstevaluation

TopKita

in der Basisversion

### **Die TopKita Selbstevaluation in der Basisversion**

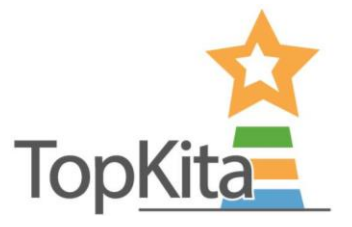

Vorbereitung zur Nutzung der Basisversion:

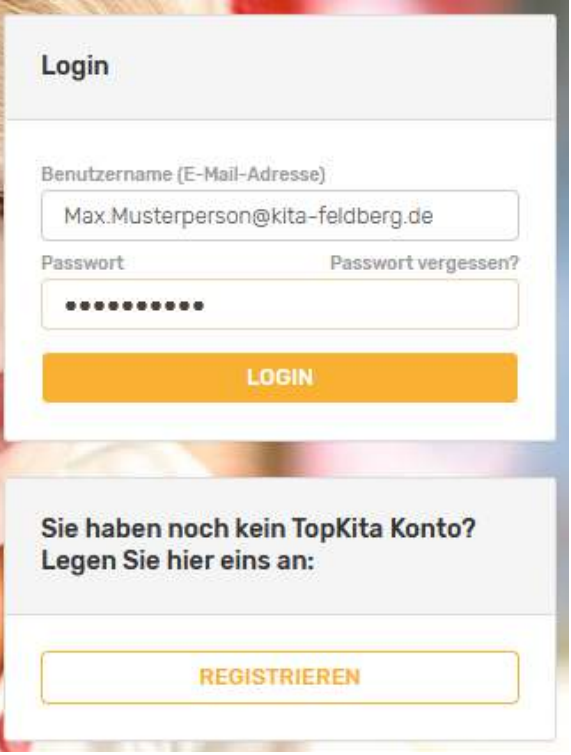

*Melden sie sich mit Ihren Login-Daten auf TopKita.de an*

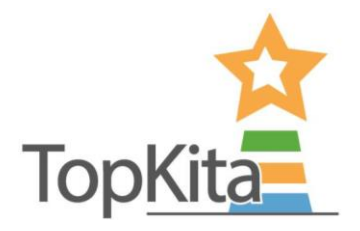

### **Nun sind sie in Ihrem persˆnlichen Bereich**

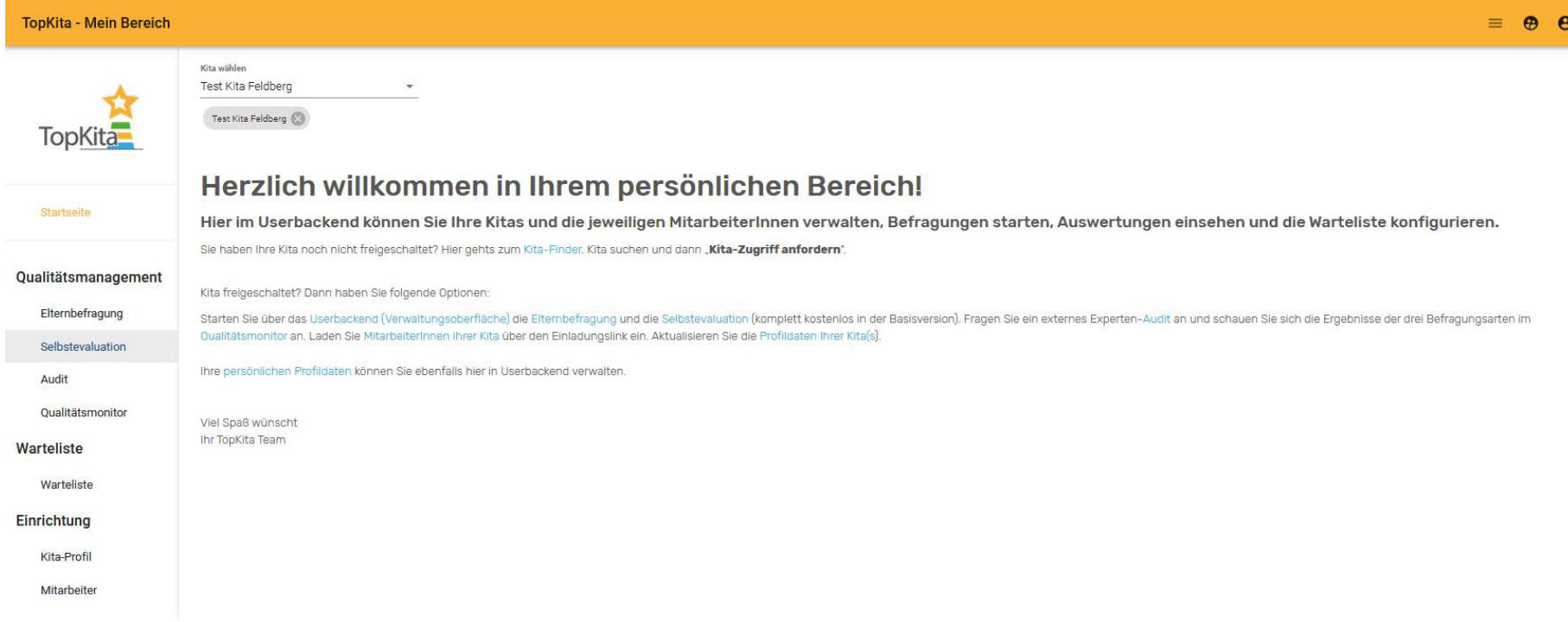

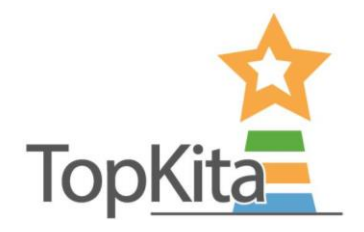

### Nun sind sie in Ihrem persönlichen Bereich

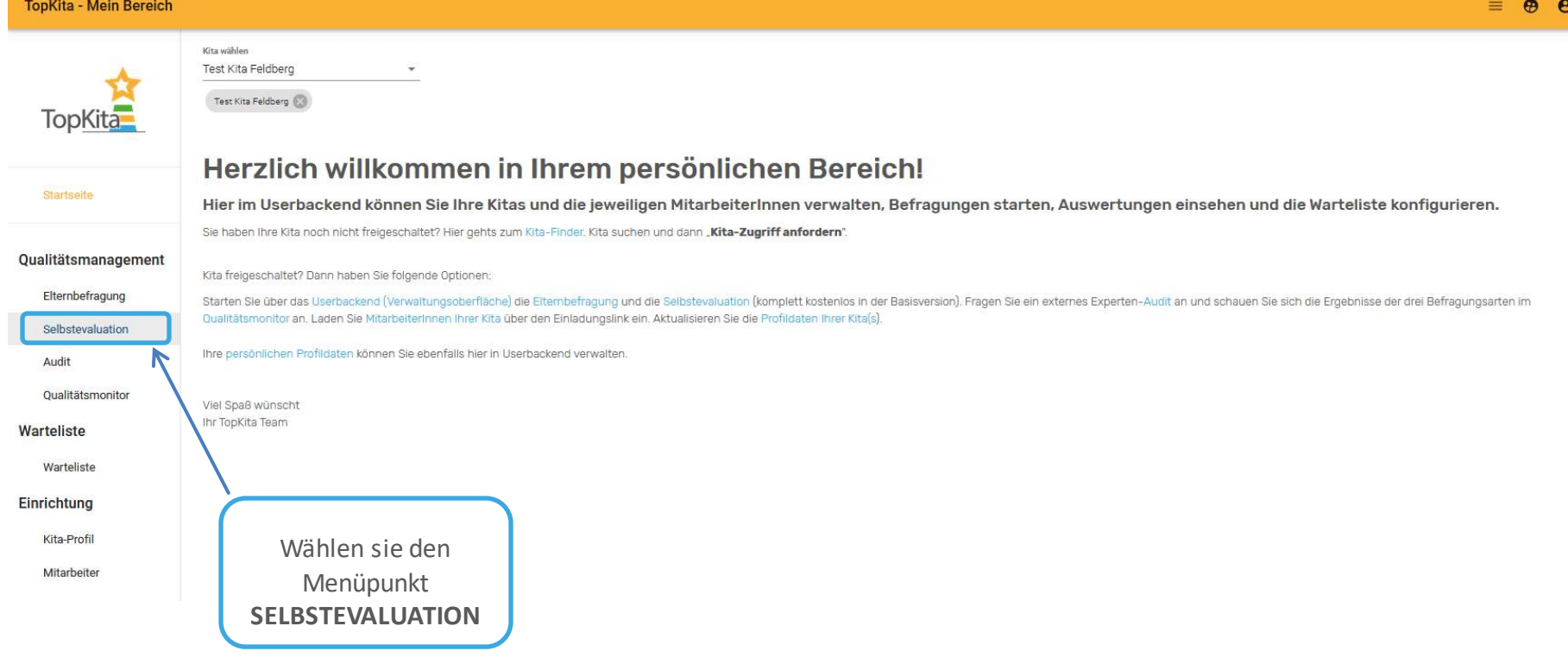

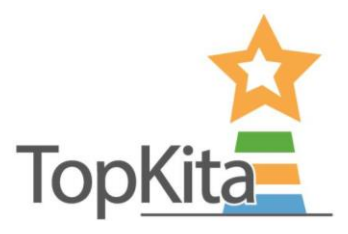

#### TopKita - Mein Bereich der Name Ihrer Kita nicht automatisch angezeigt oder sie sind für Kita wählen Test Kita Feldberg mehrere Kitas freigeschaltet? Wählen sie die Kita für die sie eine Elternbefragung anlegen möchten mit einem Klick auf das leere Test Kita Feldberg **TopKita** Feld ausSELBSTEVALUATION ANLEGEN Startseite Kita Name Erstellt  $\overline{\Psi}$ Offen bis Ergebnis Aktionen Qualitätsmanagement alle Filter... agc Filter... a<sub>c</sub> Filter... alle Filter...  $\frac{1-\mathbf{K}(\cdot)}{1-\mathbf{K}(\cdot)}$ allie Filter... Filter... -Elternbefragung **Test Kita Feldberg** Frühjahr 2020 17.01.2020 31.03.2020 Detailansicht öffnen Selbstevaluation **Test Kita Feldberg Test 2020** 09.01.2020 23.12.2020 Detailansicht öffnen Audit Qualitätsmonitor Warteliste Warteliste Einrichtung Kita-Profil

Mitarbeiter

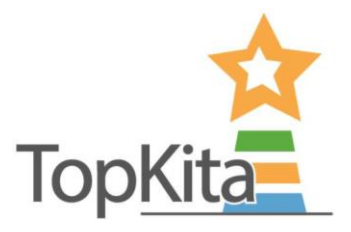

#### TopKita - Mein Bereich Kita wählen Test Kita Feldberg ÷ Test Kita Feldberg TopKita Klicken sie auf **SELBSTEVALUATION ANLEGEN**SELBSTEVALUATION ANLEGEN Startseite Kita Name Erstellt  $\overline{\Psi}$ Offen bis Ergebnis Aktionen Qualitätsmanagement alle Filter... agc Filter... alle Filter... anc Filter...  $\frac{1-\mathbf{K}^{-1}}{1-\mathbf{K}^{-1}}$ alle Filter. Filter...  $\frac{1}{2} \frac{1}{2} \frac{$ Elternbefragung **Test Kita Feldberg** Frühjahr 2020 17.01.2020 31.03.2020 Detailansicht öffnen Selbstevaluation **Test Kita Feldberg** Test 2020 09.01.2020 23.12.2020 Detailansicht öffnen Audit Qualitätsmonitor Warteliste Warteliste Einrichtung Kita-Profil Mitarbeiter

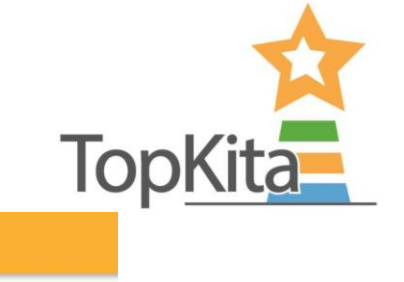

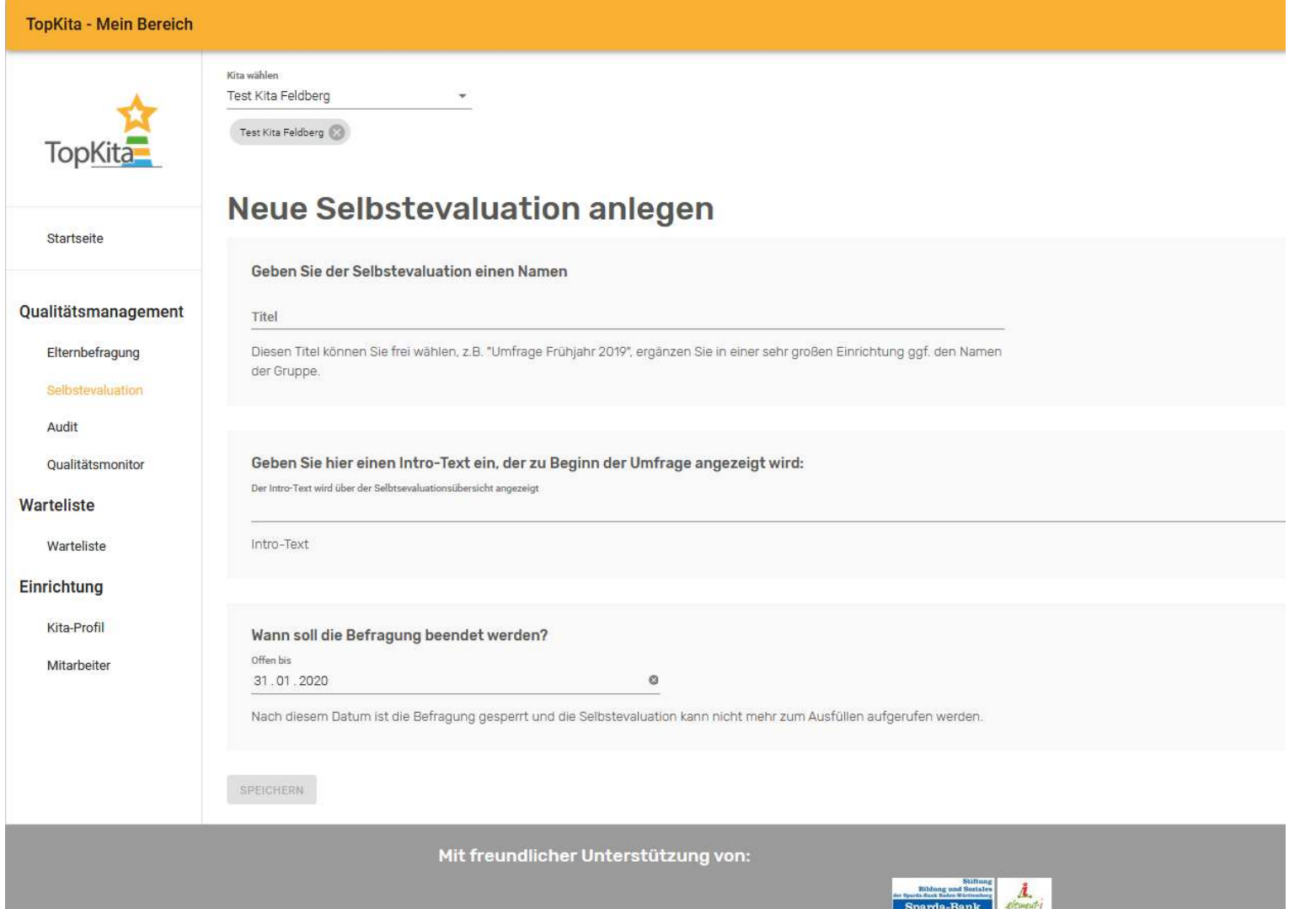

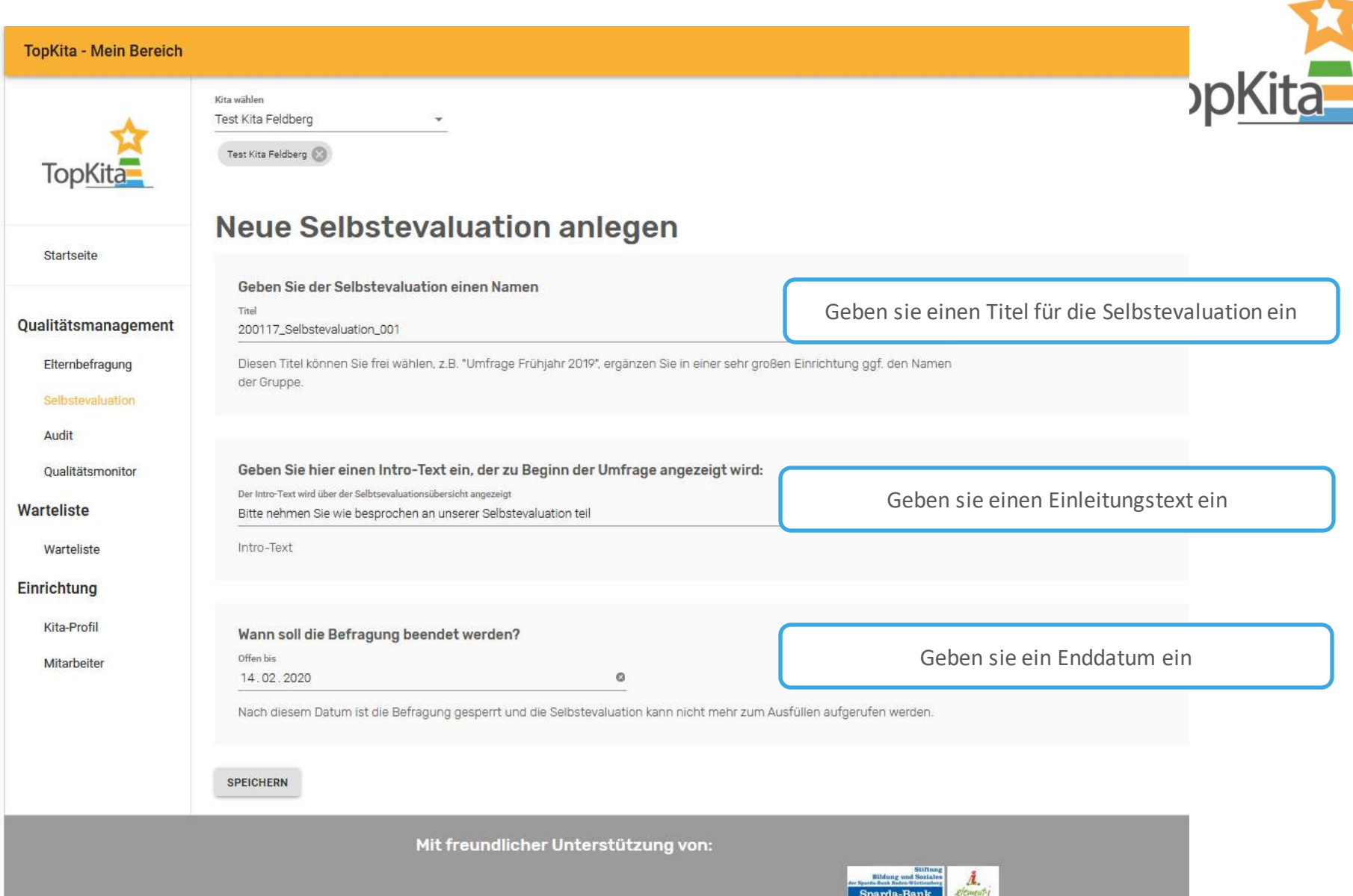

 $v_{\text{p}}$ 

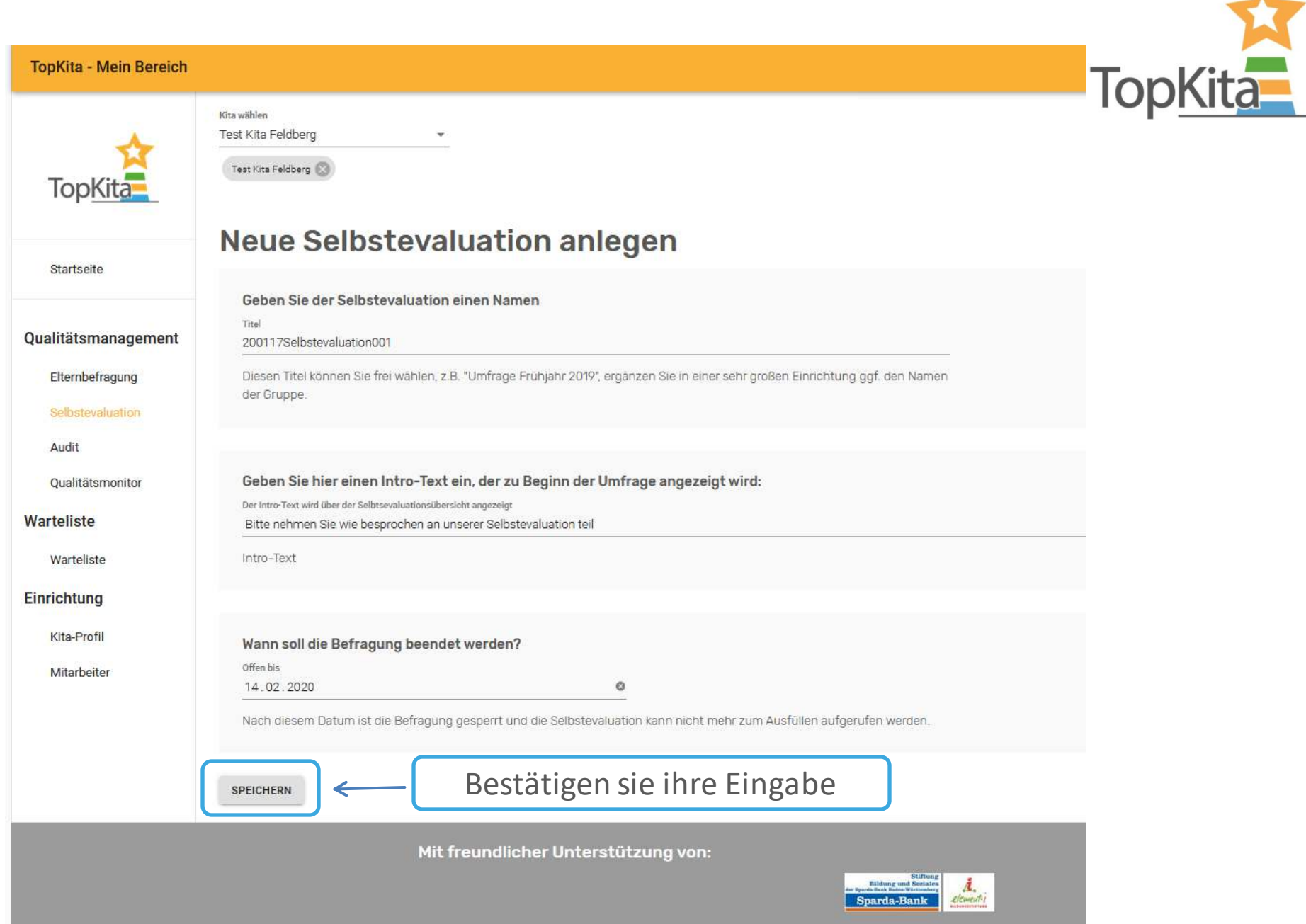

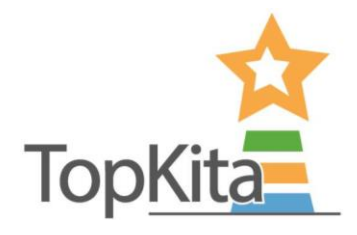

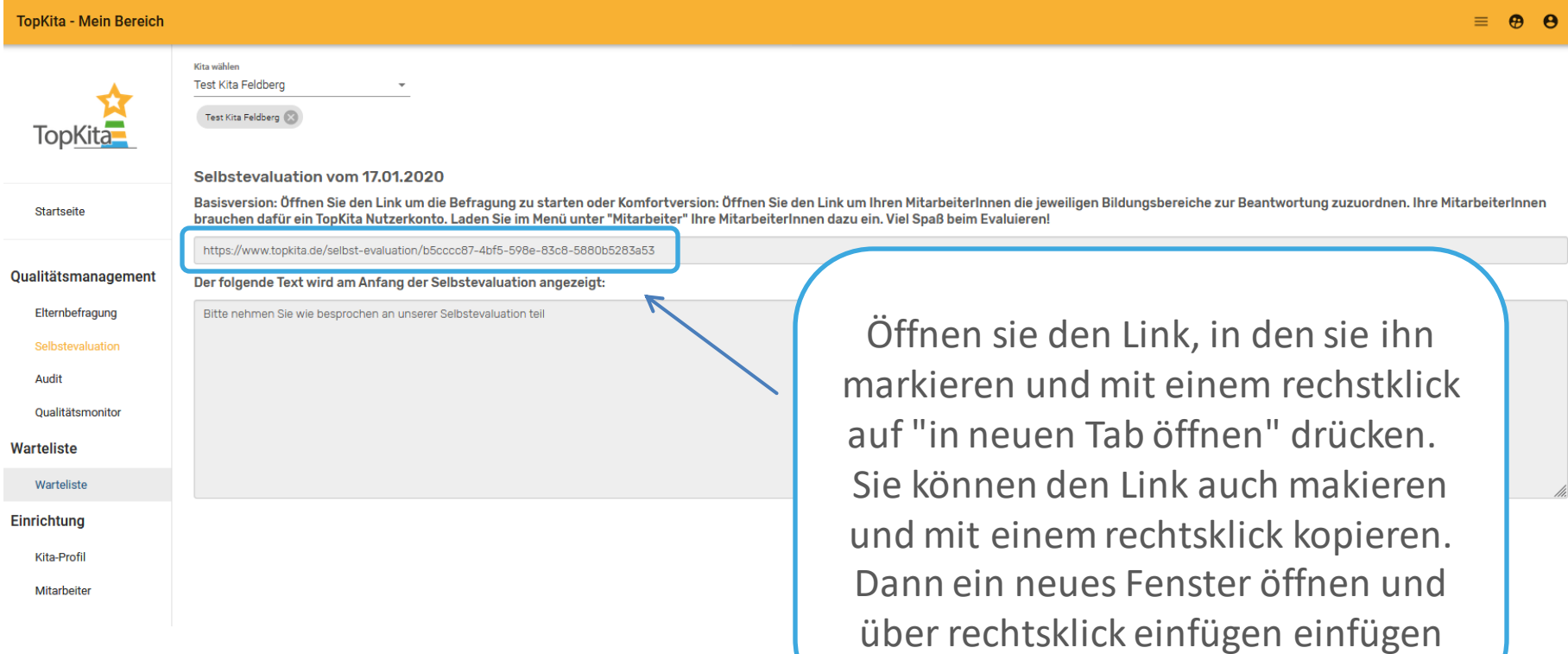

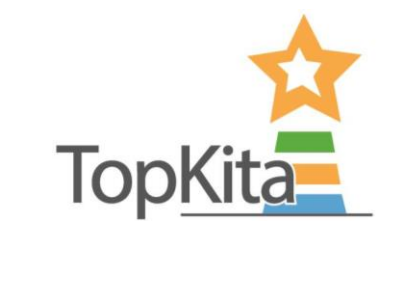

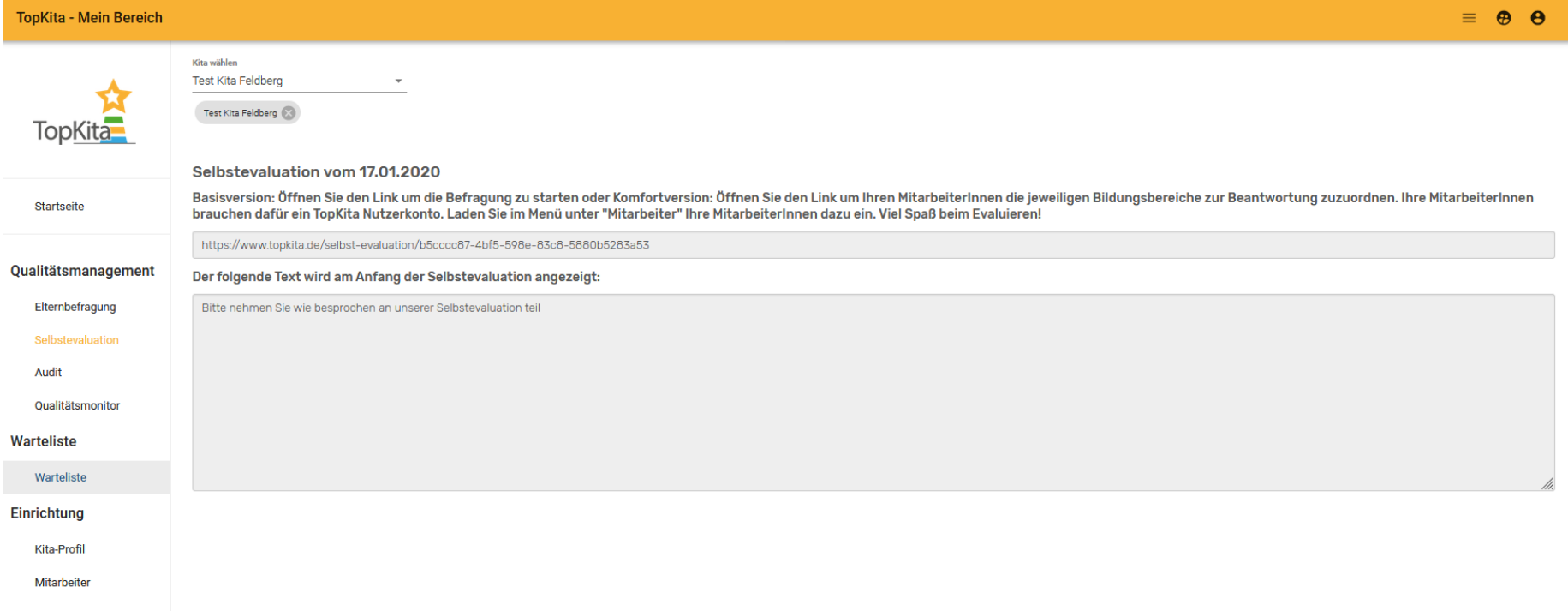

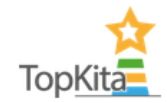

Zur Elternbefragung

 $\equiv$ 

Anleitungen

TopKita für Eltern

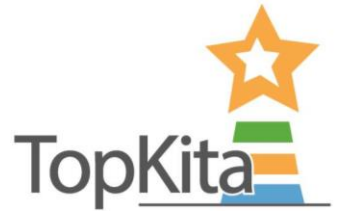

#### 200117Selbstevaluation001

**KITA-FINDER** 

TopKita für Kitas

Bitte nehmen Sie wie besprochen an unserer Selbstevaluation teil

#### **Selbstevaluation Inhaltsverzeichnis**

#### + A: Leitungsteil

Bearbeiter diesem Thema zuweisen:

#### + B: Bewegung und Sport

Bearbeiter diesem Thema zuweisen:

#### + C: Sprache

Bearbeiter diesem Thema zuweisen:

#### + D: Wahrnehmung und Sinneserfahrung

Bearbeiter diesem Thema zuweisen:

#### + E: Bauen, Werken, Konstruieren

Bearbeiter diesem Thema zuweisen:

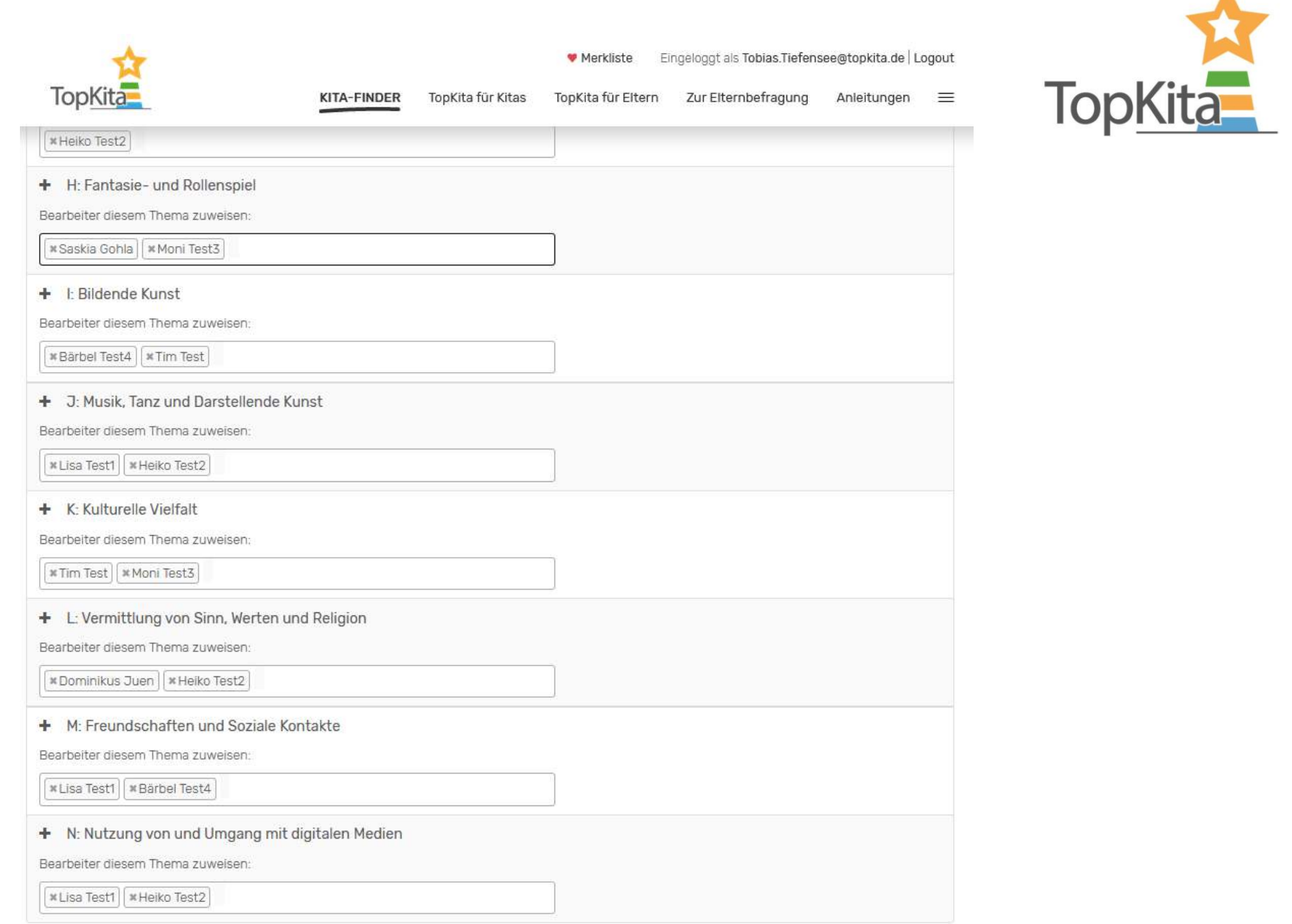

# Vorbereitung für die TopKita Selbst**evaluation: Mitarbeiter best‰tigen**

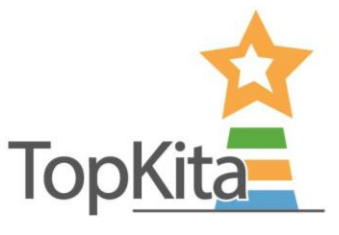

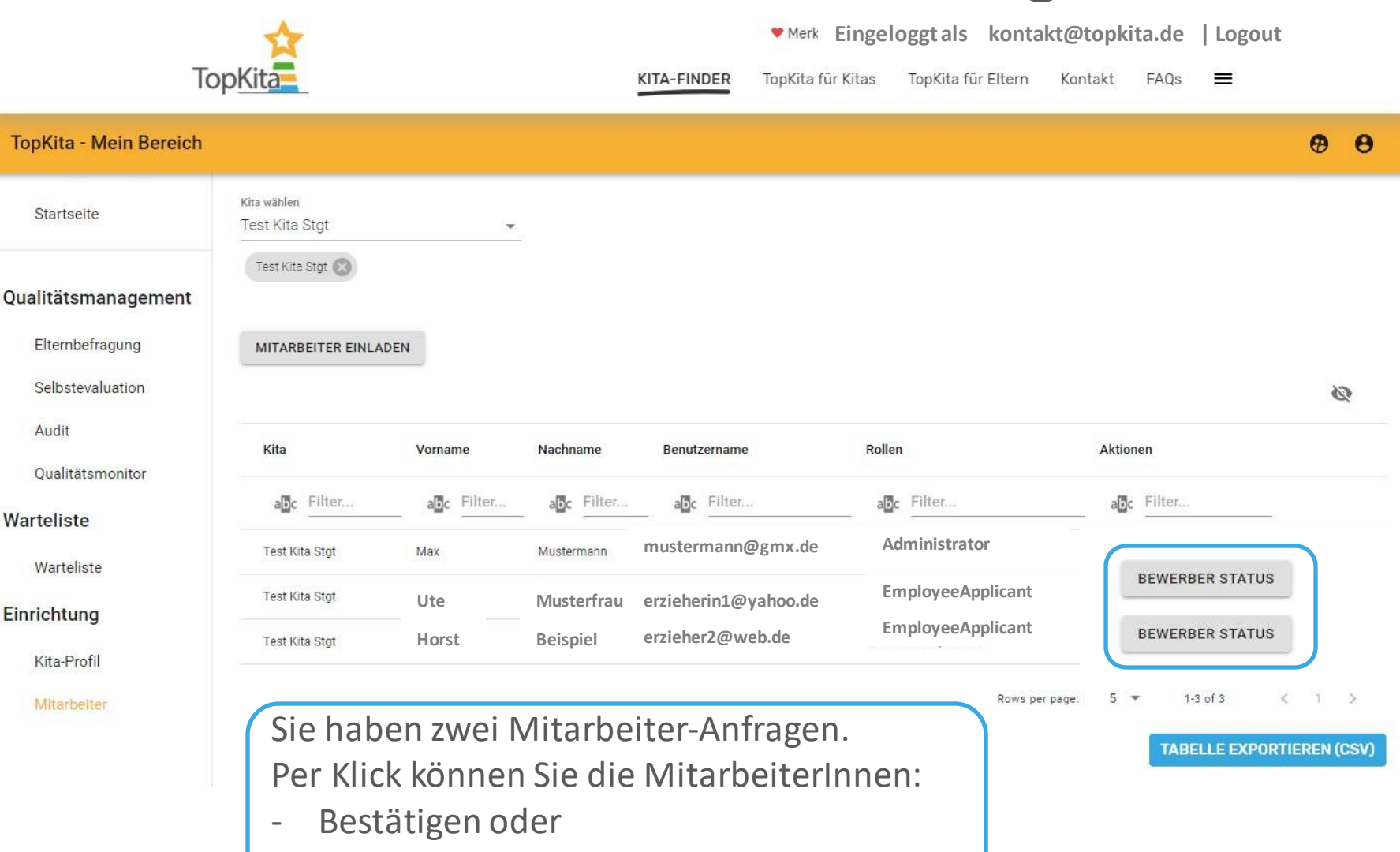

- Ablehnen

# **Vorbereitung für die TopKita Selbstevaluation: Mitarbeiter best‰tigen**

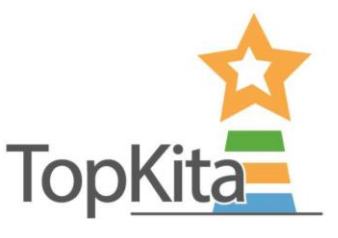

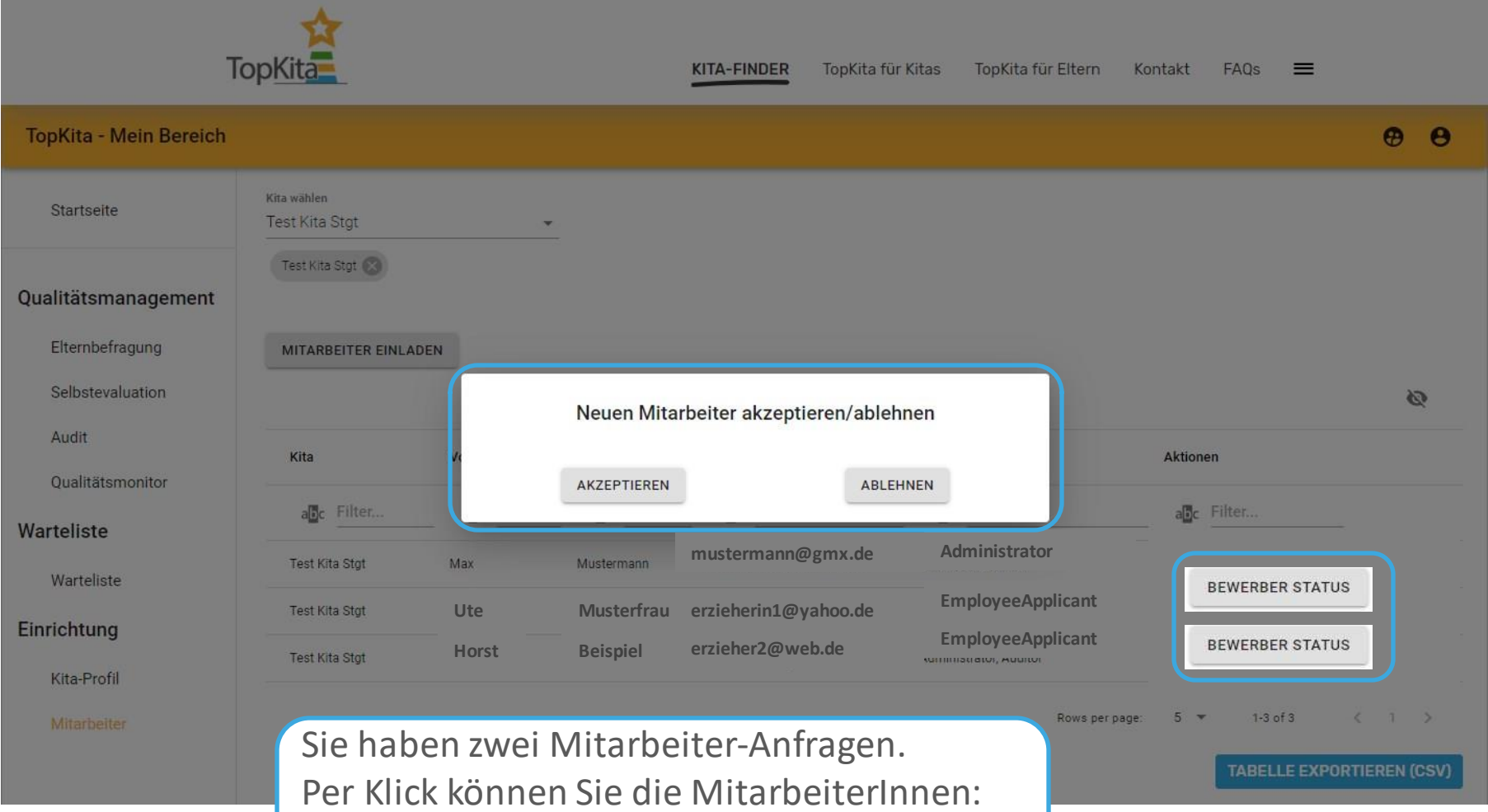

- Akzeptieren/Bestätigen oder
- **Ahlehner**

### **Die TopKita Selbstevaluation in der Komfortversion**

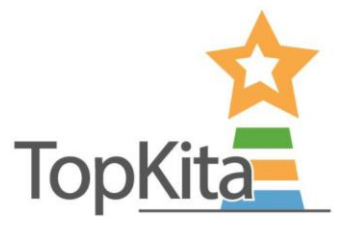

Vorbereitung zur Nutzung der Komfortversion:

Bildungsbereiche verteilen

- Die Leitung startet eine Selbstevaluation und verteilt vorbereitend die Bildungsbereiche unter den KollegInnen je nach Verantwortlichkeit.
- Ideal wäre jeweils der/die Hauptverantwortliche und der/die **StellvertreterIn**
- Nach Klick auf "Speichern" werden die E-Mails mit den Links an die MitarbeiterInnen versendet.

# **Anlegen der TopKita Selbst**evaluation in der Komfortversion

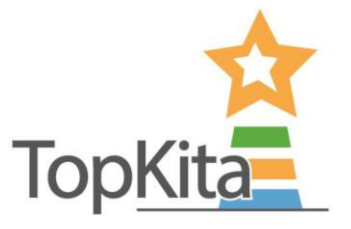

Login 1.

Menü: Selbstevaluation  $2<sub>1</sub>$ 

- 3. Kita auswählen
- 4. "Selbstevaluation anlegen"

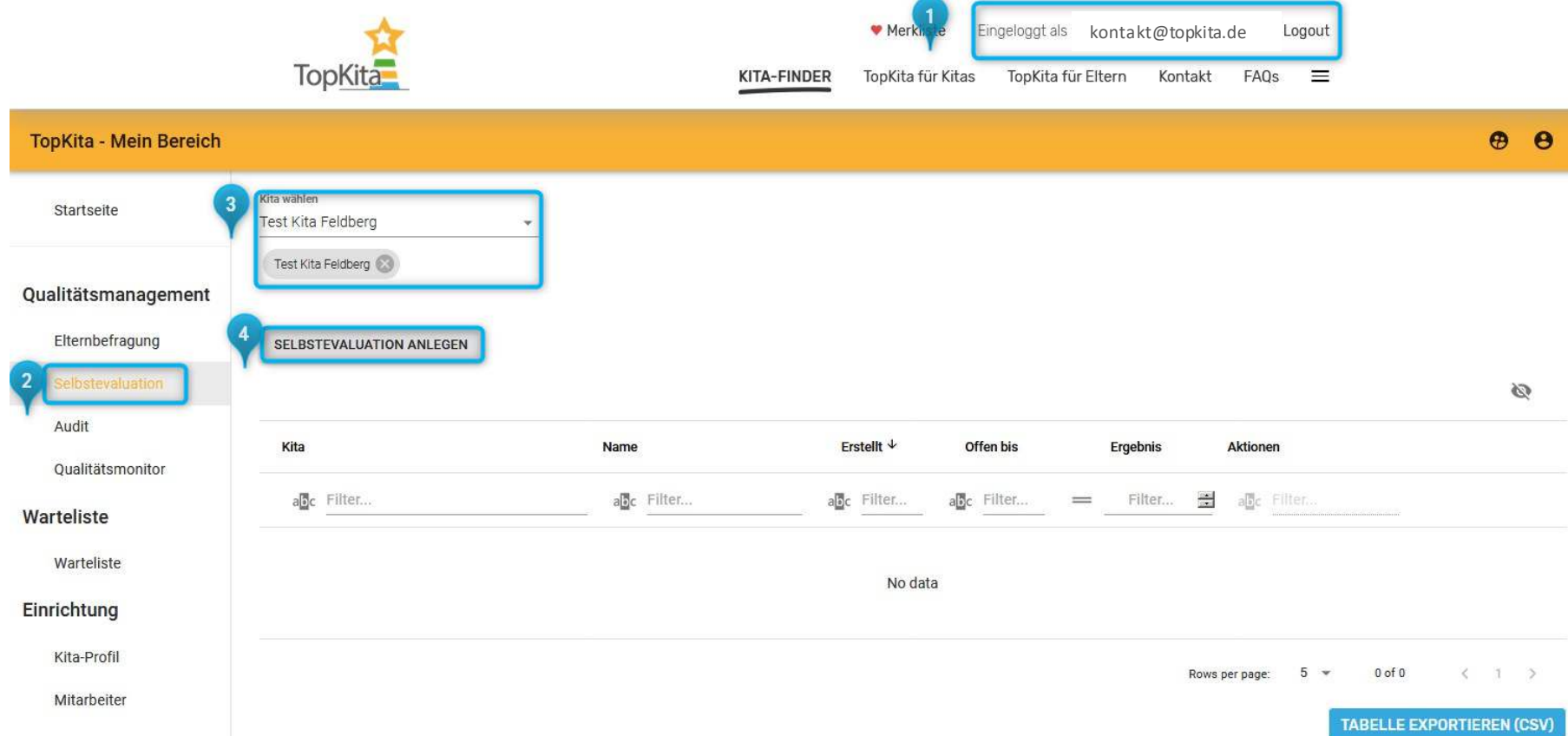

# **Anlegen der TopKita Selbstevaluation in der Komfortversion**

SPEICHERN

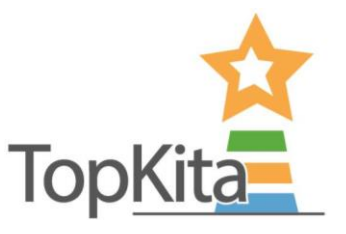

- Füllen Sie die 2 Textfelder **Titel** und **Intro-Text** sprechend aus, gerne mit Jahr und wenn nötig mit Gruppenangabe.
- Geben Sie das **Enddatum** ein.
- Klicken Sie auf "**Speichern**" und öffnen Sie den dann angezeigten Link.

#### **Neue Selbstevaluation anlegen**

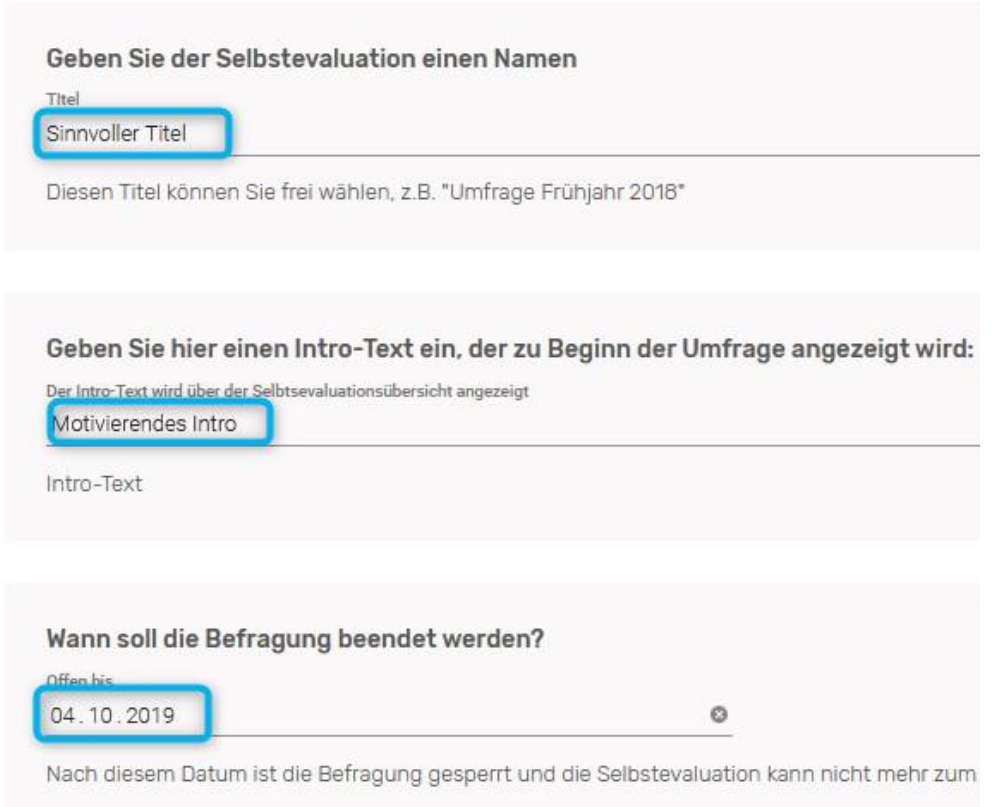

# **Anlegen der TopKita Selbstevaluation in der Komfortversion**

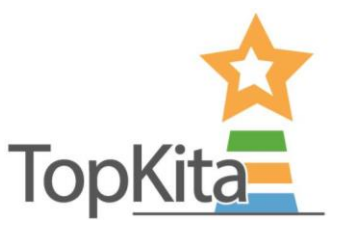

÷ffnen Sie den Link und damit die Selbstevaluation und teilen Sie die Bildungsbereiche den jeweiligen Bildungsbereichsverantwortlichen samt StellvertreterInnen zu. In kleinen Einrichtungen gilt ggf. jeder beantwortet alles. Dies liegt im Ermessen der Teamleitung oder des Trägers.

Selbstevaluation vom 20.09.2019

Unter diesem Link können Ihre Mitarbeiter die Befragung ausfüllen

https://www.topkita.de/selbst-evaluation/2ec9cadc-57f9-5f22-a4c1-22ec1a8acbc3

Der folgende Text wird am Anfang der Selbstevaluation angezeigt:

 $\overline{2}$ 

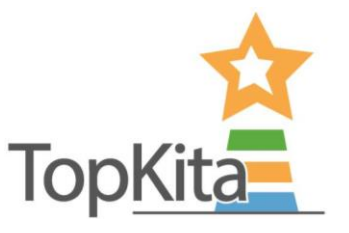

Ordnen Sie die Bildungsbereiche zu. Klicken Sie dazu in die Felder um eine Liste aller ausw‰hlbaren MitarbeiterInnen zu bekommen.

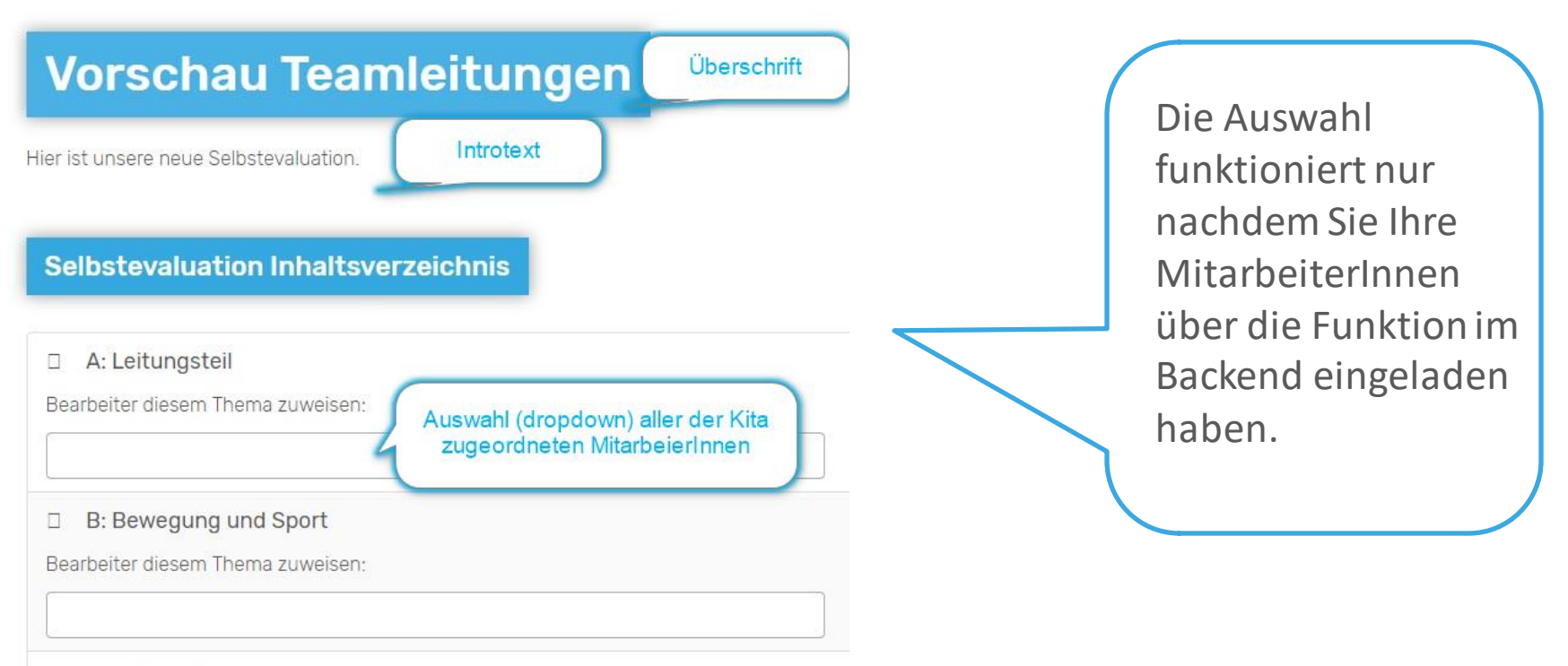

#### $\Box$ C: Sprache

Bearbeiter diesem Thema zuweisen:

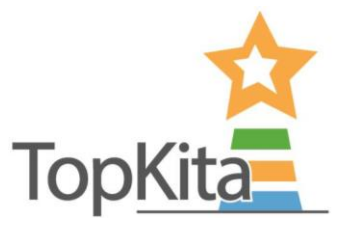

#### Ordnen Sie den Bildungsbereichen Ihre MitarbeiterInnen zu.

**Selbstevaluation Inhaltsverzeichnis** 

#### D A: Leitungsteil

Bearbeiter diesem Thema zuweisen:

**\*Lisa Test1** \* Heiko Test2 \* Moni Test3

#### B: Bewegung und Sport 8

Bearbeiter diesem Thema zuweisen:

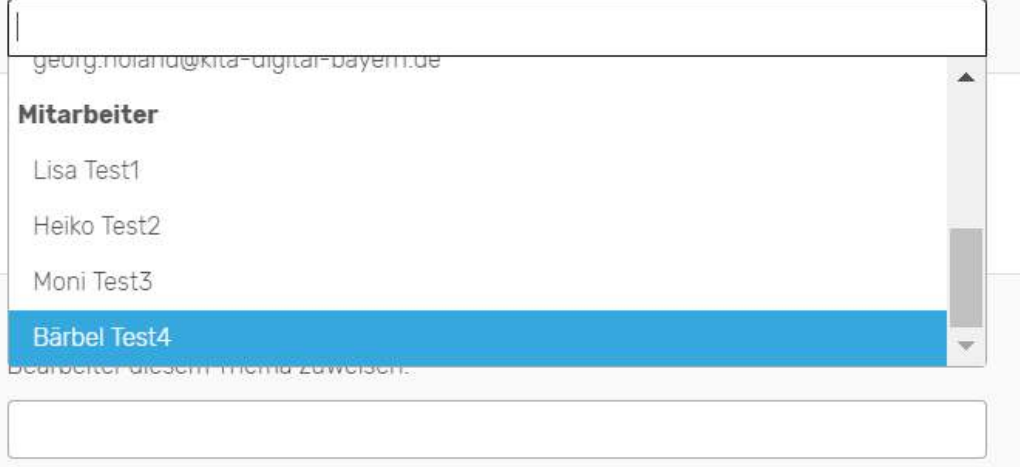

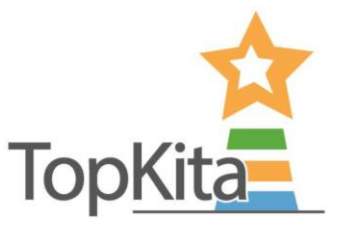

Wenn alle Bildungsbereiche an mindestens eine/n MitarbeiterIn verteilt wurden, drücken Sie die Schaltfläche "Speichern".

Alle eingetragenen KollegInnen erhalten eine E-Mail mit dem/n Link/s zum auszufüllenden Abschnitt in der Selbstevaluation.

N: Nutzung von und Umgang mit digitalen Medien O.

Bearbeiter diesem Thema zuweisen:

\* Heiko Test2 | \* Bärbel Test4

**SPEICHERN** 

SELBSTEVALUATION KOMPLETT ABSCHLIESSEN

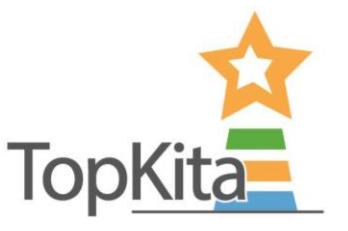

### Beispiel der generierten E-Mail welche nach drücken der Speichern-Schaltfläche automatisch versendet wird:

Liebe Mitarbeiterin, lieber Mitarbeiter,

wir wollen mit Hilfe einer Selbstevaluation die Qualität der Arbeit in unserer Einrichtung überprüfen. Mit dieser E-Mail wird jede Mitarbeiterin und jeder Mitarbeiter dazu aufgerufen, die Fragen des Bildungsbereiches zu beantworten, für den sie oder er die Verantwortung trägt.

Jeder beantwortet für sich die Fragen ihres/seines Bildungsbereiches. Die Links dahin finden Sie unten in dieser E-Mail. Nach Abschluss der Evaluation gehen wir das Ergebnis gemeinsam in der Teamsitzung durch und leiten passende Maßnahmen ab.

Ich bedanke mich im Voraus für Ihre ehrlichen Antworten und Ihre Bereitschaft die Qualität bei uns im Haus zu steigern.

Titel der Selbstevaluation: Vorschau Teamleitungen

Die Themen, die Ihnen zugewiesen sind:

N: Nutzung von und Umgang mit digitalen Medien

Herzliche Grüße Ihre Leitung

Klick auf den Link ˆffnet den Bildungsbereich für den der/die KollegIn zugeteilt wurde.

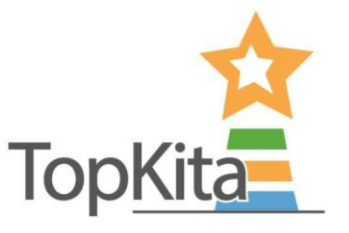

 $(136)$ 

 $(136)$ 

 $(136)$ 

Als Teamleitung haben Sie stets den Überblick, wie weit Ihre KollegInnen mit der Beantwortung der Fragen vorangeschritten sind.

**Selbstevaluation Inhaltsverzeichnis** 

D A: Leitungsteil

Bearbeiter diesem Thema zuweisen:

| \* Lisa Test1 | \* Heiko Test2 | \* Moni Test3

Zugewiesene Bearbeiter (Anzahl der noch zu beantwortenden Fragen):

Lisa Test1

Heiko Test2

Moni Test3

#### B: Bewegung und Sport n

Bearbeiter diesem Thema zuweisen:

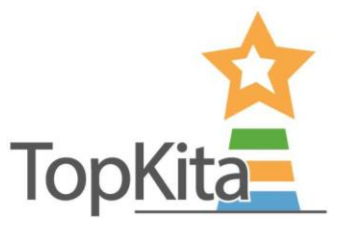

Wenn alle Kolleginnen die Selbstevaluation ausgefüllt haben, kann mit der Schaltfläche "Selbstevaluation komplett abschließen" auch vor dem Abschlussdatum die Selbstevaluation beendet und ausgewertet werden.

Die Schaltfläche ist nur aktiv, wenn die Bedingungen erfüllt wurden.

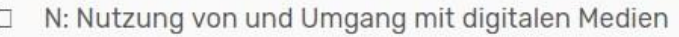

Bearbeiter diesem Thema zuweisen:

\*Heiko Test2 | \*Bärbel Test4

**SPEICHERN** 

SELBSTEVALUATION KOMPLETT ABSCHLIESSEN

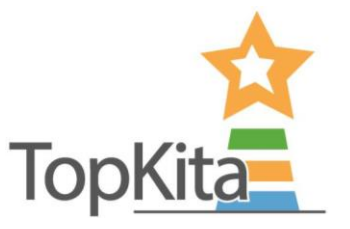

Als Kita-Leitung gelangen Sie nicht nur über den Link in der E-Mail sondern auch über die Verwaltungsoberfläche zur Anzeige der laufenden Selbstevaluation.

Klicken Sie "laufende und vergangene Evaluationen" im Reiter "Selbstevaluationen" an.

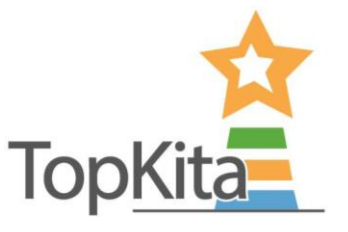

Wählen Sie anhand des vergebenen Namens und evtl. mit Hilfe des Erstellungsdatums die gewünschte Selbstevaluation aus. Klicken Sie auf die Schaltfläche unterhalb "Aktionen" um die Selbstevaluation zu öffnen.

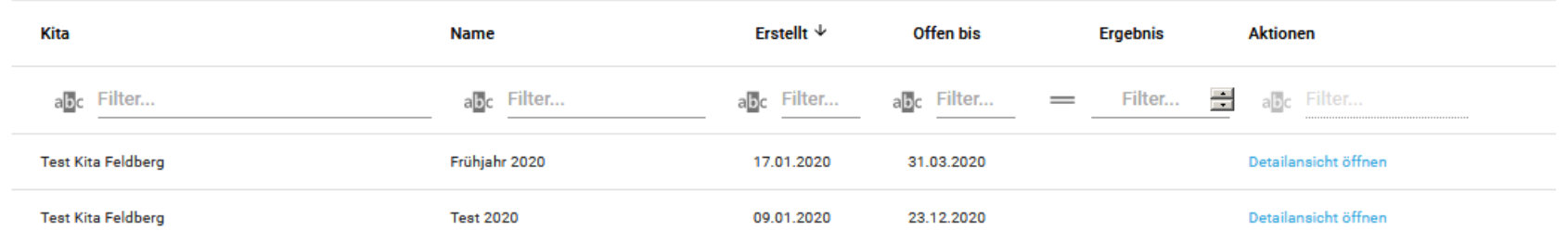

# **Sie haben noch Fragen?**

喜

### **Nehmen Sie Kontakt auf:**

**TopKita** Institut für Qualität gGmbH Wankelstraße 1 70563 Stuttgart Deutschland

+49 (0)711 99 88 97-00 kontakt@topkita.de https://www.facebook.com/TopKitaP ortal

Vielen Dank!

 $\blacksquare$